## LAMPIRAN

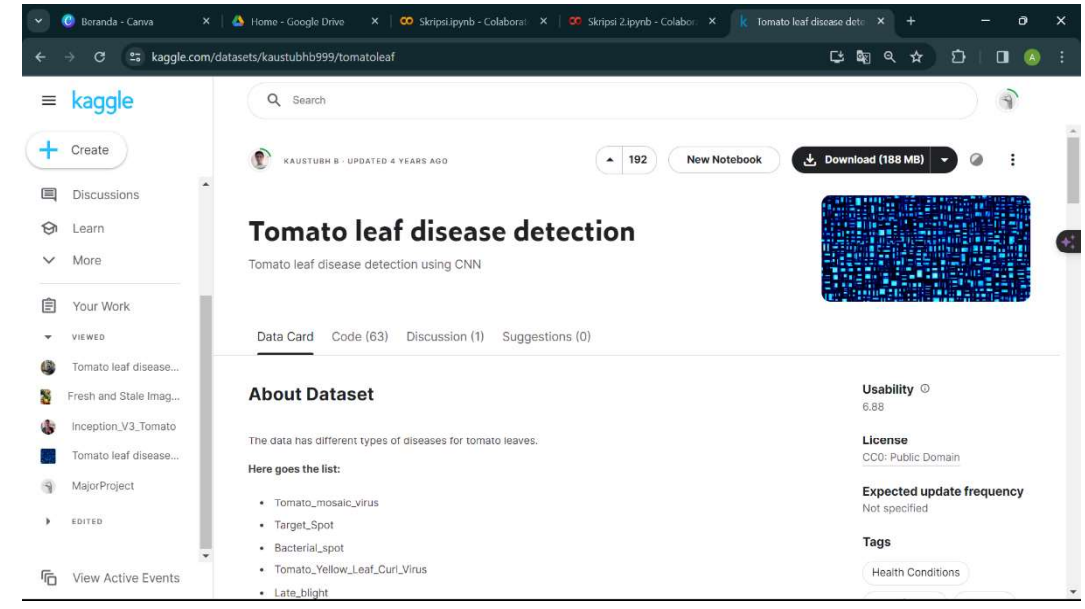

## Lampiran 1 Sumber Dataset

Lampiran 2 Kode Program Import Library dan Dataset

```
# install library
! pip install -q kaggle 
# import library
import numpy as np
import pandas as pd
import seaborn as sns 
import zipfile
from PIL import Image
from PIL import ImageEnhance
from skimage.io import imread 
from google.colab import files 
import matplotlib.pyplot as plt 
import os, random, pathlib, warnings, itertools, math 
warnings.filterwarnings("ignore") 
import tensorflow as tf
import tensorflow.keras.backend as K 
from sklearn.metrics import confusion_matrix, accuracy_score, 
precision_score, recall_score, f1_score 
from tensorflow.keras import layers 
from tensorflow.keras.optimizers import RMSprop
from tensorflow.keras import models 
from tensorflow.keras.models import Model
from tensorflow.keras.models import load_model
from tensorflow.keras.preprocessing import image 
from tensorflow.keras.preprocessing.image import
ImageDataGenerator
from tensorflow.keras.applications.inception_v3 import
InceptionV3,preprocess_input 
from tensorflow.keras.layers import Dense, Flatten, 
GlobalAveragePooling2D, Dense, Dropout
files.upload() # Upload the Kaggle API token JSON file
!mkdir ~/.kaggle
! cp kaggle.json ~/.kaggle/
!chmod 600 ~/.kaggle/kaggle.json 
! kaggle datasets download -d kaustubhb999/tomatoleaf
! unzip /content/tomatoleaf.zip
```
Lampiran 3 Kode Program Preprocessing Data

```
train_datagen = ImageDataGenerator( 
     rescale=1./255,
     rotation_range = 40, 
     width_shift_range = 0.2, 
     height_shift_range = 0.2, 
     fill_mode='nearest', 
    shear_range = 0.2,
    zoom\_range = 0.2,
    horizontal = True,
     validation_split=0.2 # Trainingnya 80% Validasinya 20% 
(validasi = test),
) and the contract of \overline{a}test_datagen = ImageDataGenerator( 
     rescale=1./255,
    validation_split=0.2)
training_set = train_datagen.flow_from_directory(
     train_folder,
     class_mode='categorical', 
    batch_size = 16,
     target_size=(224, 224), 
     shuffle=True,
     subset='training') 
test_set = test_datagen.flow_from_directory( 
     train_folder,
    batch_size = 16,
     class_mode='categorical', 
     target_size=(224, 224), 
     subset='validation')
```
Lampiran 4 Kode Program Pembuatan Model CNN dan Training Data

```
pre\_trained\_model = InceptionV3(input\_shape = (224, 224, 3), include_top = False, # Leave out the last 
fully connected layer 
                                   weights = 'imagenet')
for layer in pre_trained_model.layers[:249]: 
     layer.trainable = False
for layer in pre_trained_model.layers[249:]: 
     layer.trainable = True
class myCallback(tf.keras.callbacks.Callback): 
   def on_epoch_end(self, epoch, logs={}): 
     if logs.get('accuracy')>=0.999: 
       print("\nReached 99.9% accuracy so cancelling training!") 
       self.model.stop_training = True
# Flatten the output layer to 1 dimension 
x = \text{layers.Flatten}() (pre\_trained_model.output)# Add a fully connected layer with 1,024 hidden units and ReLU activation 
x = \text{layers.Dense}(1024, activation='relu')(x)# Add a dropout rate of 0.2
x = \text{layers.Dropout}(0.2)(x)# Add a final sigmoid layer for classification 
x = \text{layers.Dense} (10, activation='sigmoid')(x)
model = Model( pre\_trained_model.input, x)model.compile(optimizer = RMSprop(learning_rate=0.0001).
               loss = 'binary_crossentropy', 
               metrics = ['accuracy']) 
model.summary() 
callbacks = myCallback() 
history = model.fit( training_set, 
     validation_data=test_set, 
     epochs=20, 
     steps_per_epoch=100, 
     validation_steps=50, 
    verbose = 2,
     callbacks=[callbacks] 
) and the contract of \overline{a}saved_model_path = "./model_epoch100.h5"
# YOUR CODE HERE
model.save(saved_model_path)
```
Lampiran 5 Kode Program Tabel Confusion Matrix

```
def labels confusion matrix(validation folder):
   folder_path=validation_folder 
 mapping={} 
 for i,j in enumerate(sorted(os.listdir(folder_path))):
     mapping[j]=i
   files=[] 
   real=[] 
   predicted=[] 
   for i in os.listdir(folder_path): 
 true=os.path.join(folder_path,i) 
     true=true.split('/')[-1] 
 true=mapping[true] 
    for j in os.listdir(os.path.join(folder_path,i)):
 img_ = image.load_img(os.path.join(folder_path,i,j), 
target_size=(224,224)) 
        img_array = image.img_to_array(img_) 
 img_processed = np.expand_dims(img_array, axis=0) 
 img_processed /= 255.
 prediction = model.predict(img_processed)
        index = np.argmax(prediction) 
        predicted.append(index) 
        real.append(true) 
   return (real,predicted) 
class_names = np.array(['Tomato___Bacterial_spot', 
'Tomato___Early_blight', 'Tomato___Late_blight', 'Tomato___Leaf_Mold', 
"Tomato___Septoria_leaf_spot", 
 'Tomato___Spider_mites Two-spotted_spider_mite', 
'Tomato___Target_Spot', 'Tomato___Tomato_Yellow_Leaf_Curl_Virus', 
 'Tomato___Tomato_mosaic_virus', 'Tomato___healthy']) 
def print_confusion_matrix(real,predicted): 
 total_output_labels = 10
 cmap="Blues"
   cm_plot_labels = class_names 
   cm = confusion_matrix(y_true=real, y_pred=predicted) 
 df_cm = pd.DataFrame(cm,cm_plot_labels,cm_plot_labels)
 sns.set(font_scale=1.2) # for label size 
 plt.figure(figsize = (15,10)) 
 s=sns.heatmap(df_cm,fmt="d", annot=True,cmap=cmap) # font size 
 plt.ylabel('True label') 
 plt.xlabel('Predicted label') 
 plt.savefig('confusion_matrix.png') 
 plt.show() 
y_true,y_pred=labels_confusion_matrix(validation_folder) 
print_confusion_matrix(y_true,y_pred) 
# Calculate the metrics 
accuracy = accuracy_score(y_true, y_pred) 
precision = precision_score(y_true, y_pred, average='weighted') 
recall = recall_score(y_true, y_pred, average='weighted') 
f1 = f1_score(y_true, y_pred, average='weighted') 
metrics\_dict = \{ 'Metric': ['Accuracy', 'Precision', 'Recall', 'F1-Score'], 
 'Value': [accuracy, precision, recall, f1] 
} 
metrics_df = pd.DataFrame(metrics_dict) 
display(metrics_df)
```
Lampiran 6 Kode Program Webssite Menggunakan Framework Flask

```
from flask import Flask, request, jsonify, render_template
from keras.models import load_model 
from keras.preprocessing.image import img_to_array, load_img 
import numpy as np<br>import os
import os 
import uuid 
import logging 
from PIL import Image Example 2018
import cv2 
app = Flask( name )# Load the pre-trained model in the global scope
model = load_model('TomatoInceptionV3.h5')UPLOAD_FOLDER = 'static/uploads'
app.config['UPLOAD_FOLDER'] = UPLOAD_FOLDER 
CLASS_NAMES = [ 
 'Tomato___Bacterial_spot', 'Tomato___Early_blight', 
'Tomato___Late_blight', 
 'Tomato___Leaf_Mold', 'Tomato___Septoria_leaf_spot', 
'Tomato___Spider_mites Two-spotted_spider_mite', 
 'Tomato___Target_Spot', 'Tomato___Tomato_Yellow_Leaf_Curl_Virus', 
'Tomato___Tomato_mosaic_virus', 
 'Tomato___healthy'
), where the contract of \mathcal{L} is a set of \mathcal{L}CLASS_DESCRIPTIONS = { 
 'Tomato___Bacterial_spot': 'Bercak Daun Bakteri/Bacterial Spot', 
   'Tomato___Early_blight': 'Bercak Kering Altemaria/Early Blight', 
   'Tomato___Late_blight': 'Hawar Daun/Late Blight',
   'Tomato___Leaf_Mold': 'Kapang Daun/Leaf Mold', 
   'Tomato___Septoria_leaf_spot': 'Bercak Daun Septoria/Septoria Spot', 
   'Tomato___Spider_mites Two-spotted_spider_mite': 'Bercak Daun akibat 
Gigitan Serangga/Spider Mites', 
 'Tomato___Target_Spot': 'Bercak Daun Jamur/Target Spot', 
   'Tomato___Tomato_Yellow_Leaf_Curl_Virus': 'Daun Kuning dan 
Keriting/Yellow Leaf Curl Virus', 
 'Tomato___Tomato_mosaic_virus': 'Virus Mosaic', 
   'Tomato___healthy': 'Sehat'
} 
# Configure logging
logging.basicConfig(level=logging.DEBUG) 
# Preprocess image function
def preprocess_image(image_path): 
 image = load_img(image_path, target_size=(224, 224)) 
   image = img_to_array(image) 
  image = np.expand_dims(image, axis=0)<br>image = image / 255.0
 image = image / 255.0 
   return image 
# Check if image is grayscale
def is_grayscale(image_path): 
 image = Image.open(image_path).convert('RGB') 
 np_image = np.array(image) 
if np\_image.ndim == 3 and np\_image.shape[2] == 3: if np.all(np_image[:,:,0] == np_image[:,:,1]) and
np.all(np_image[:,:,1] == np_image[:,:,2]): 
return True and the state of the state of the state of the state of the state of the state of the state of the
 return False
# Check if image is a tomato leaf
def is_tomato_leaf(image_path):
  image = Image.open(image_path).convert('RGB')
  np_imaqe = np_ia^rray(imaqe) 
   hsv_image = Image.fromarray(np_image).convert('HSV') 
   np_hsv_image = np.array(hsv_image)
```

```
 lower_green = np.array([35, 40, 40]) 
 upper_green = np.array([85, 255, 255]) 
 mask = cv2.inRange(np_hsv_image, lower_green, upper_green) 
green_percentage = (np.sum(mask) / 255) / (mask.shape[0] *                     |
mask.shape[1])
   return green_percentage > 0.15 
#routes
@app.route('/')
def index(): 
  return render_template("index.html")
@app.route('/check')
def check(): 
   return render_template('check.html') 
@app.route('/predict', methods=['POST'])
def predict(): 
 if 'file' not in request.files: 
    app.logger.debug('No file part in request.files')
    return jsonify({'error': 'No file part'})
  file = request.fitles['file']if file.filename == '': app.logger.debug('No selected file') 
 return jsonify({'error': 'No selected file'})

   if file: 
    filename = str(uuid.uuid()) + os.path.splitext(file.file)[1]
     filepath = os.path.join(app.config['UPLOAD_FOLDER'], filename) 
     file.save(filepath) 

     if is_grayscale(filepath): 
        app.logger.debug('Jangan upload gambar yang berwarna hitam 
putih') 
        return jsonify({'error': 'Jangan upload gambar yang berwarna 
hitam putih'}) 

 if not is_tomato_leaf(filepath): 
 app.logger.debug('Gambar yang diupload bukan daun tomat') 
 return jsonify({'error': 'Gambar yang diupload bukan daun 
tomat'}) 

 image = preprocess_image(filepath) 
 app.logger.debug(f'Preprocessed image shape: {image.shape}') 
 prediction = model.predict(image) 
 app.logger.debug(f'Raw prediction: {prediction}') 
 predicted_class = CLASS_NAMES[np.argmax(prediction)] 
 confidence = np.max(prediction) * 100 
 app.logger.debug(f'Predicted class: {predicted_class} with 
confidence: {confidence:.2f}%') 

 predicted_description = CLASS_DESCRIPTIONS.get(predicted_class, 
'Unknown') 
     # Check if the prediction is valid
    if predicted_class not in CLASS_NAMES: 
 app.logger.debug('Uploaded image is not recognized by the 
model') 
 return jsonify({'error': 'Uploaded image is not recognized by 
the model'}) 

 return jsonify({'image_url': '/' + filepath, 'prediction': 
predicted_description, 'confidence': confidence}) 
if __name__ == '__main__': 
 if not os.path.exists(UPLOAD_FOLDER): 
     os.makedirs(UPLOAD_FOLDER) 
   app.run(debug=True)
```
Lampiran 7 Kode Program Website Halaman Beranda

```
<!doctype html> 
<html lang="en"> 
<head> 
 <meta charset="utf-8"> 
 <meta name="viewport" content="width=device-width, initial-scale=1"> 
 <meta name="description" content=""> 
 <meta name="author" content=""> 
  <title>Sistem Deteksi Penyakit Daun Tomat</title> 
 <!-- CSS FILES -->
 <link href="../static/css/bootstrap.min.css" rel="stylesheet"> 
 <link href="../static/css/bootstrap-icons.css" rel="stylesheet"> 
 <link href="../static/css/style.css" rel="stylesheet"> 
</head> 
<body id="section_1"> 
 <header class="site-header"> 
 <div class="container"></div> 
  </header> 
  <nav class="navbar navbar-expand-lg bg-light shadow-lg">
 <div class="container"> 
 <a class="navbar-brand" href="{{ url_for('index') }}"> 
 <span> 
      Tomato Leaf Check 
     <small>Deteksi Penyakit Tomat Melalui Citra Daun</small>
   </span><br></a>
\langle \rangle a>
 <button class="navbar-toggler" type="button" data-bs-
toggle="collapse" data-bs-target="#navbarNav" 
 aria-controls="navbarNav" aria-expanded="false" aria-
label="Toggle navigation"> 
 <span class="navbar-toggler-icon"></span> 
 </button> 
    <div class="collapse navbar-collapse" id="navbarNav"> 
 <ul class="navbar-nav ms-auto"> 
 <li class="nav-item"> 
      <a class="nav-link click-scroll" href="#top">Beranda</a> 
\langleli>
 <li class="nav-item"> 
 <a class="nav-link click-scroll" href="#section_2">Jenis 
Penyakit Daun Tomat</a> 
\langleli>
 <li class="nav-item ms-3"> 
<a class="nav-link custom-btn custom-border-btn btn" href="{{ |
url_for('check') }}">Cek Penyakit 
Daun Tomat</a>
\langleli>
\langle \rangleul\langle \rangle </div> 
  \lt/div>
 \langlenav> <main> 
 <section class="hero-section hero-section-full-height"> 
 <div class="container-fluid"> 
     <div class="row"> 
 <div class="col-lg-12 col-12 p-0"> 
 <div id="hero-slide" class="carousel carousel-fade slide" 
data-bs-ride="carousel"> 
        <div class="carousel-inner"> 
\ltdiv class="carousel-item active"> \hspace{1cm} <img src="../static/images/slide/foto-tomat-1.jpg"
```

```
class="carousel-image img-fluid" alt="..."> 
 <div class="carousel-caption d-flex flex-column 
justify-content-end"> 
              <h1>Selamat Datang</h1> 
            <p>Website Deteksi Penyakit Daun Tomat</p><br></div>
\langle div>
\langlediv> <div class="carousel-item"> 
 <img src="../static/images/slide/foto-tomat-2.jpg" 
class="carousel-image img-fluid" alt="..."> 
 <div class="carousel-caption d-flex flex-column 
justify-content-end"> 
              <h1>Selamat Datang</h1> 
            <p>Website Deteksi Penyakit Daun Tomat</p><br></div>
\langle div>
\langlediv> <div class="carousel-item"> 
 <img src="../static/images/slide/foto-tomat-3.jpg" 
class="carousel-image img-fluid" alt="..."> 
            <div class="carousel-caption d-flex flex-column 
justify-content-end">
             <h1>Selamat Datang</h1>
             e img-fluid" alt="..."><br>
iv class="carousel-caption d-flex flex-column<br>
>hthsselamat Datang</h1><br>
<hhsselamat Datang</h1><br>
class="carousel-item"><br>
class="carousel-item"><br>
mg src="../static/images/slide/foto-tomat-2.jpg"<br>
i
            </div>
           </div>
\langlediv> <button class="carousel-control-prev" type="button" data-
bs-target="#hero-slide" data-bs-slide="prev"> 
 <span class="carousel-control-prev-icon" aria-
hidden="true"></span> 
            <span class="visually-hidden">Previous</span> 
          </button> 
 <button class="carousel-control-next" type="button" data-
bs-target="#hero-slide" data-bs-slide="next"> 
            <span class="carousel-control-next-icon" aria-
hidden="true"></span> 
            <span class="visually-hidden">Next</span> 
          </button> 
        \lt/div>
      \lt/div>
     </div> 
\langlediv>
   </section> 
   <section class="section-padding" id="section_2"> 
    <div class="container"
      <div class="row mb-4"> 
       <div class="col-lg-12 col-12 text-center mb-4"> 
         <h2>Jenis-Jenis Penyakit Daun Tomat</h2> 
       </div> 
       <div class="col-lg-4 col-md-6 col-12 mb-4 mb-lg-0"> 
 <div class="custom-block-wrap"> 
 <img src="../static/images/causes/mozaik-virus.png" 
class="custom-block-image img-fluid" alt=""> 
 <div class="custom-block"> 
 <div class="custom-block-body"> 
 <h5 class="mb-3">Mosaic Virus</h5> 
             <p>Penyakit Mosaic Virus pada daun tomat adalah 
penyakit yang disebabkan oleh Tobacco Mosaic Virus 
              (TMV) dan Cucumber Mosaic Virus (CMV). Gejala utama 
menyebabkan bercak hijau dan kuning, distorsi 
              daun, penggulungan daun, dan pertumbuhan kerdil pada 
tanaman</p></div>
\langlediv>\langlediv> </div>
      \lt/div>
```

```
 <div class="col-lg-4 col-md-6 col-12 mb-4 mb-lg-0"> 
 <div class="custom-block-wrap"> 
 <img src="../static/images/causes/target-spot.jpg" 
class="custom-block-image img-fluid" alt=""> 
 <div class="custom-block"> 
 <div class="custom-block-body"> 
 <h5 class="mb-3">Target Spot/Bercak Daun Karena Jamur 
\langle h5 \rangle <p>Penyakit Target Spot pada daun tomat ditandai dengan 
bercak konsentris coklat tua pada daun, 
 batang, dan buah. Infeksi berat menyebabkan daun 
rontok, mengurangi fotosintesis dan hasil panen</p> 
\langlediv>\langlediv> </div>
     \lt/div>
      <div class="col-lg-4 col-md-6 col-12"> 
 <div class="custom-block-wrap"> 
 <img src="../static/images/causes/bacterial-spot.jpg" 
class="custom-block-image img-fluid" alt="">
       <div class="custom-block">
        <div class="custom-block-body">
          <h5 class="mb-3">Bacterial Spot/Bercak Daun Karena 
Bakteri</h5>
         <p>Penyakit Bacterial Spot pada daun tomat disebabkan 
oleh bakteri yang menyerang daun, batang, dan 
           buah. Gejalanya berupa luka kecil berwarna kuning 
kehijauan pada daun muda, yang biasanya tampak 
 cacat dan berubah bentuk 
\langle p \rangle\langlediv>\langlediv>\langlediv>
\langlediv>
\langlediv>
     <div class="row mb-4"> 
      <div class="col-lg-4 col-md-6 col-12 mb-4 mb-lg-0"> 
 <div class="custom-block-wrap"> 
 <img src="../static/images/causes/yellow-leaf-curl.jpeg" 
class="custom-block-image img-fluid" alt=""> 
 <div class="custom-block"> 
         <div class="custom-block-body"> 
          <h5 class="mb-3">Yellow Leaf Curl/Daun Kuning dan 
Keriting</h5> 
           <p>Yellow Leaf Curl Virus (TYLCV) pada tomat 
menyebabkan daun menguning, mengeriting, dan menghambat 
 pertumbuhan. Penyakit ini menyebar melalui kutu kebul 
(Bemisia tabaci)</p>
\langlediv>\langlediv>\langlediv>
\langlediv>
      <div class="col-lg-4 col-md-6 col-12 mb-4 mb-lg-0"> 
 <div class="custom-block-wrap"> 
 <img src="../static/images/causes/late-blight.jpg" 
class="custom-block-image img-fluid" alt=""> 
 <div class="custom-block"> 
 <div class="custom-block-body"> 
 <h5 class="mb-3">Late Blight/Busuk Daun</h5> 
           <p>Late Blight pada tomat menyebabkan bercak daun 
cokelat dimulai dari pinggiran, bagian bawah daun 
           tertutup lapisan putih, dan buah memiliki noda 
keriput abu-abu atau coklat</p> 
\langlediv>\langlediv>\langlediv>
     \langlediv>
      <div class="col-lg-4 col-md-6 col-12"> 
       <div class="custom-block-wrap">
```

```
 <img src="../static/images/causes/leaf-mold.jpg" 
class="custom-block-image img-fluid" alt=""> 
 <div class="custom-block"> 
 <div class="custom-block-body"> 
 <h5 class="mb-3">Leaf Mold/Kapang Daun</h5> 
 <p>Leaf Mold pada tomat disebabkan oleh jamur 
Cladosporium fulvum, menginfeksi daun tua terlebih 
 dahulu, muncul bercak-bercak kuning atau cokelat di 
permukaan daun</p>
\langlediv>\langlediv>\langlediv>
     \lt/div>
    \lt/div>
     <div class="row mb-4"> 
      <div class="col-lg-4 col-md-6 col-12 mb-4 mb-lg-0"> 
 <div class="custom-block-wrap"> 
 <img src="../static/images/causes/early-blight.jpg" 
class="custom-block-image img-fluid" alt=""> 
 <div class="custom-block"> 
        <div class="custom-block-body">
          <h5 class="mb-3">Early Blight/Bercak Kering Karena 
Altemaria</h5>
          <p>Early Blight pada daun tomat disebabkan oleh jamur 
Alternaria solani, ditandai dengan bercak coklat
           melingkar dengan tepi kuning, menyebabkan defoliasi 
dan menurunkan hasil panen</p> 
\langlediv>\langlediv>\langlediv>
\langlediv>
      <div class="col-lg-4 col-md-6 col-12 mb-4 mb-lg-0"> 
 <div class="custom-block-wrap"> 
 <img src="../static/images/causes/spider-mites.jpg" 
class="custom-block-image img-fluid" alt=""> 
 <div class="custom-block"> 
         <div class="custom-block-body"> 
          <h5 class="mb-3">Spider Mites/Bercak Daun Karena 
Serangga</h5> 
          <p>Spider mites pada daun tomat menyebabkan bintik-
bintik kecil, daun menguning, dan jaring halus. 
 Mengatasinya dengan menyemprotkan air bertekanan 
tinggi atau menggunakan insektisida khusus</p> 
        -<br></div><br></div>
\langlediv> </div>
\langlediv>
 <div class="col-lg-4 col-md-6 col-12"> 
 <div class="custom-block-wrap"> 
 <img src="../static/images/causes/septoria-leaf-spot.jpg" 
class="custom-block-image img-fluid" alt=""> 
 <div class="custom-block"> 
 <div class="custom-block-body"> 
 <h5 class="mb-3">Septoria Leaf Spot/Bercak Daun Karena 
Septoria</h5> 
           <p>Septoria Leaf Spot adalah penyakit jamur, gejalanya 
berupa bercak bulat berwarna coklat dengan tepi 
           kuning pada daun bawah. Pengendaliannya meliputi 
sanitasi, rotasi tanaman, dan aplikasi fungisida jika diperlukan 
\langle p \rangle\langlediv>\langlediv>\langlediv>
     \langlediv>
     </div> 
   \lt/div>
  \langle/section>
 <footer class="site-footer" id="section_3"> 
 <div class="container"> 
     <div class="row">
```

```
 <div class="col-lg-12 col-md-12 col-12 mx-auto">
 <h5 class="site-footer-title mb-3">Kontak Informasi & 
Saran</h5> 
 <p class="text-white d-flex mb-4"> 
 <i class="bi-telephone me-2"></i> 
 <a href="tel: 120-240-9600" class="site-footer-link"> 
 0853-3454-4167 
\langle \rangle a>
\langle p \rangle\langlediv>
\langlediv>
\langlediv>
   </footer> 
 <!-- JAVASCRIPT FILES --> 
 <script src="../static/js/jquery.min.js"></script>
 <script src="../static/js/bootstrap.min.js"></script> 
 <script src="../static/js/jquery.sticky.js"></script> 
 <script src="../static/js/click-scroll.js"></script> 
 <script src="../static/js/counter.js"></script> 
 <script src="../static/js/custom.js"></script> 
</body>
</html>
```
Lampiran 8 Kode Program Website Halaman Prediksi

```
<!doctype html> 
<html lang="en"> 
<head> 
 <meta charset="utf-8"> 
 <meta name="viewport" content="width=device-width, initial-scale=1"> 
 <meta name="description" content=""> 
 <meta name="author" content=""> 
  <title>Sistem Deteksi Penyakit Daun Tomat</title> 
 <!-- CSS FILES -->
 <link href="../static/css/bootstrap.min.css" rel="stylesheet"> 
 <link href="../static/css/bootstrap-icons.css" rel="stylesheet"> 
 <link href="../static/css/style.css" rel="stylesheet"> 
</head> 
<body> 
 <header class="site-header"> 
 <div class="container"></div> 
  </header> 
  <nav class="navbar navbar-expand-lg bg-light shadow-lg">
 <div class="container"> 
 <a class="navbar-brand" href="{{ url_for('index') }}"> 
 <span> 
      Tomato Leaf Check 
     <small>Deteksi Penyakit Tomat Melalui Citra Daun</small>
   </span><br></a>
\langle \rangle a>
 <button class="navbar-toggler" type="button" data-bs-
toggle="collapse" data-bs-target="#navbarNav" 
 aria-controls="navbarNav" aria-expanded="false" aria-
label="Toggle navigation"> 
 <span class="navbar-toggler-icon"></span> 
 </button> 
    <div class="collapse navbar-collapse" id="navbarNav"> 
     <ul class="navbar-nav ms-auto"> 
 <li class="nav-item"> 
 <a class="nav-link click-scroll" href="{{ url_for('index') 
}}#section_1">Beranda</a> 
\langleli>
 <li class="nav-item"> 
 <a class="nav-link click-scroll" href="{{ url_for('index') 
}}#section_2">Jenis Penyakit Daun 
 Tomat</a> 
\langleli>
 <li class="nav-item ms-3"> 
<a class="nav-link custom-btn custom-border-btn btn" href="{{ |
url_for('check') }}">Cek Penyakit 
Daun Tomat</a>
\langleli>
\langle \rangleul\langle \rangle </div> 
  \lt/div>
 \langle/nav\rangle<main> <section class="upload-section"> 
 <div class="container"> 
 <div class="row"> 
 <div class="col-lg-8 col-12 mx-auto"> 
 <form id="uploadForm" class="custom-form upload-form" 
action="/predict" method="post" role="form" 
 enctype="multipart/form-data"> 
        <h3 class="mb-4">Upload Foto Daun Tomat</h3>
```

```
 <div class="row" style="justify-content: center;"> 
 <div class="col-lg-8 col-10"> 
 <input type="file" id="fileInput" accept=".png, .jpg, 
.jpeg" class="form-control" required 
name="file"> \overline{\phantom{a}} <label for="fileInput" class="form-control" 
style="text-align: center;">Pilih Foto (PNG, JPG, 
JPEG) <\sqrt{l}abel>
 <img id="previewImage" src="#" alt="Preview Gambar" 
style="display:none; max-width:100%;"> 
\langlediv> <div class="col-lg-8 col-10"> 
 <button type="submit" class="form-control mt-4" 
id="predictButton"><br>Prediksi
 Prediksi 
 <div id="spinner" class="spinner-border spinner-
border-sm text-light ms-2" role="status" 
 style="display: none;"> 
            <span class="visually-hidden">Loading...</span> 
\langle div>
           </button> 
        </div>
       \langlediv\rangle</form>
     </div>
    \lt/div>
   \lt/div>
   </section> 
 <section class="result-section"> 
 <div class="container"> 
     <div class="row"> 
      <div class="col-lg-8 col-12 mx-auto"> 
 <div class="result-form"> 
 <h3 class="mb-4">Hasil Prediksi</h3> 
 <div class="row"> 
\ltdiv class="col-1g-12 col-12"> \hspace{1.6cm} <div id="alertContainer" class="alert alert-danger 
alert-dismissible fade show" role="alert" 
 style="display: none;"> 
 <span id="alertMessage"></span> 
\langle div>
          <h5 class="mb-3"> 
           <span id="diseaseMessage" style="display: 
none;">Tomat Anda Terkena :</span> 
 <span id="healthyMessage" style="display: 
none;">Tomat Anda :</span>
          \simspan id="predictionResult" style="font-weight:
bold;"></span> 
         <span id="confidenceResult"></span><br></h5>
\langle h5 \rangle\langlediv>\ltdiv class="col-1g-12 col-12"> \hspace{1.6cm} <img id="resultImage" src="#" alt="Hasil Gambar" 
style="max-width:100%; display: none;"> 
\langlediv>\langlediv>\langlediv>
      </div> 
     </div> 
   \lt/div>
   </section> 
 \langle/main>
 <footer class="site-footer"> 
 <div class="container"> 
    <div class="row"> 
     <div class="col-lg-12 col-md-12 col-12 mx-auto"> 
     </div> 
    </div> 
   </div> 
  </footer>
```

```
 <!-- JAVASCRIPT FILES --> 
 <script src="../static/js/jquery.min.js"></script> 
 <script src="../static/js/bootstrap.min.js"></script> 
 <script src="../static/js/jquery.sticky.js"></script> 
 <script src="../static/js/counter.js"></script> 
 <script src="../static/js/custom.js"></script> 
 <script> 
   document.getElementById('uploadForm').addEventListener('submit', 
async function (event)
     event.preventDefault(); 
     const form = event.target; 
    const formData = new FormData(form);
 // Reset and hide alert 
 const alertContainer = document.getElementById('alertContainer'); 
 alertContainer.style.display = 'none'; 
 alertContainer.classList.remove('show'); 
 document.getElementById('alertMessage').innerText = ''; 
    // Reset prediction result
    document.getElementById('predictionResult').innerText = '';
    document.getElementById('confidenceResult').innerText = '';
    document.getElementById('resultImage').style.display = 'none';
    document.getElementById('diseaseMessage').style.display = 'none';
    document.getElementById('healthyMessage').style.display = 'none';
      // Show spinner 
     document.getElementById('spinner').style.display = 'inline-block'; 
    document.getElementById('predictButton').disabled = true;
    const startTime = Date.now();
 try { 
 const response = await fetch('/predict', { 
 method: 'POST', 
     body: formData<br>});
 }); 
     const result = await response.json();
     const elapsedTime = Date.now() - startTime;
     const remaining \tauime = 2000 - elapsed \tauime;
     setTimeout() \Rightarrow // Hide spinner 
 document.getElementById('spinner').style.display = 'none'; 
 document.getElementById('predictButton').disabled = false; 
       if (result.error) { 
         document.getElementById('alertMessage').innerText = 
result.error; 
         alertContainer.style.display = 'block'; 
         alertContainer.classList.add('show'); 
       } else {
         alertContainer.style.display = 'none'; 
         if (result.prediction === 'Sehat/Tidak Terkena Penyakit') { 
          document.getElementById('healthyMessage').style.display = 
'inline'; 
          document.getElementById('diseaseMessage').style.display = 
'none'; 
 } else {
 document.getElementById('diseaseMessage').style.display = 
'inline'; 
         document.getElementById('healthyMessage').style.display =
'none'; 
 } 
 document.getElementById('predictionResult').innerText = 
result.prediction;
         document.getElementById('confidenceResult').innerText = 
            ` (Persentase Kecocokan: 
${result.confidence.toFixed(2)}%)`; 
         document.getElementById('resultImage').src =
```

```
result.image_url; 
      \overline{d}ocument.getElementById('resultImage').style.display =
'inline-block'; 
 } 
    }, Math.max(remainingTime, 0)); 
    catcn (error) {<br>console.error('Error:', error);
 console.error('Error:', error); 
 // Hide spinner in case of error 
 document.getElementById('spinner').style.display = 'none'; 
 document.getElementById('predictButton').disabled = false; 
 document.getElementById('alertMessage').innerText = 'Terjadi 
kesalahan saat memproses gambar.'; 
 alertContainer.style.display = 'block'; 
 alertContainer.classList.add('show'); 
 // Clear prediction result in case of error 
 document.getElementById('predictionResult').innerText = ''; 
 document.getElementById('confidenceResult').innerText = ''; 
 document.getElementById('resultImage').style.display = 'none'; 
 document.getElementById('diseaseMessage').style.display = 'none'; 
 document.getElementById('healthyMessage').style.display = 'none'; 
   }
  });
  document.getElementById('fileInput').addEventListener('change', 
function (event) {
   const file = event.target.files[0];
    if (file) { 
     const reader = new FileReader(); 
 reader.onload = function (e) { 
 document.getElementById('previewImage').src = e.target.result; 
 document.getElementById('previewImage').style.display = 
'inline-block'; 
 }; 
  reader.readAsDataURL(file);<br>});
 } 
 }); 
 // Ensure alert can be shown again after being closed 
 document.querySelector('.btn-close').addEventListener('click', 
function () { 
 const alertContainer = document.getElementById('alertContainer'); 
 alertContainer.style.display = 'none'; 
 alertContainer.classList.remove('show'); 
 }); 
  </script> 
</body> 
</html>
```